## **Veiledning for å sjekke og oppdatere klubbens informasjon i Gimmie**

Her finner du hvordan du kan sjekke og oppdatere informasjon i Gimmie med GLFR Business.

GLFR Business er administrasjonsverktøyet for klubben for å oppdater og publisere innhold i Gimmie – Hele Norges golf-app.

- **1. I nedtrekks menyen under «Club» ligger valget «Information». Her finner du følgende informasjon:**
	- **Adresse**
	- **Kontaktinformasjon**
	- **Beskrivelser**
	- **Lokale regler**

**Sjekk at informasjonen er riktig.**

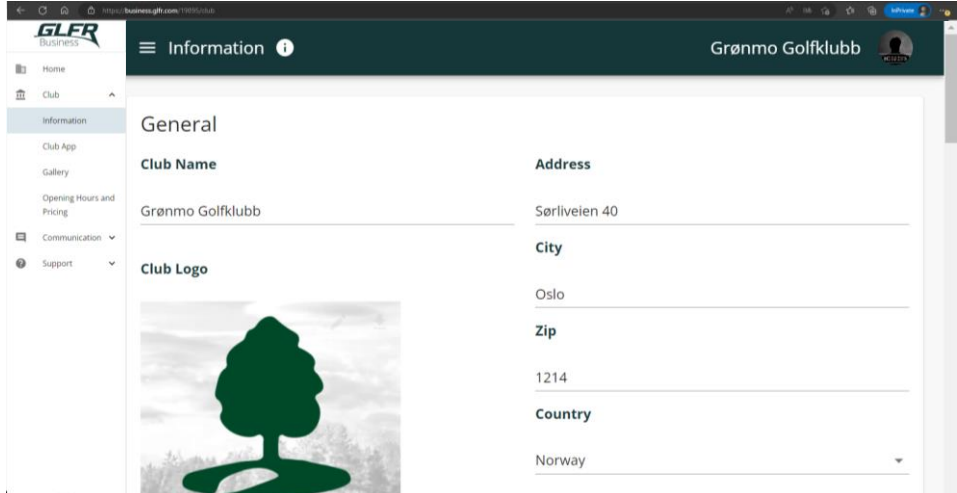

**2. For å oppdatere legger du bare inn ny tekst og trykker «Save». Endringene blir tilgjengelig i Gimmie med en gang.**

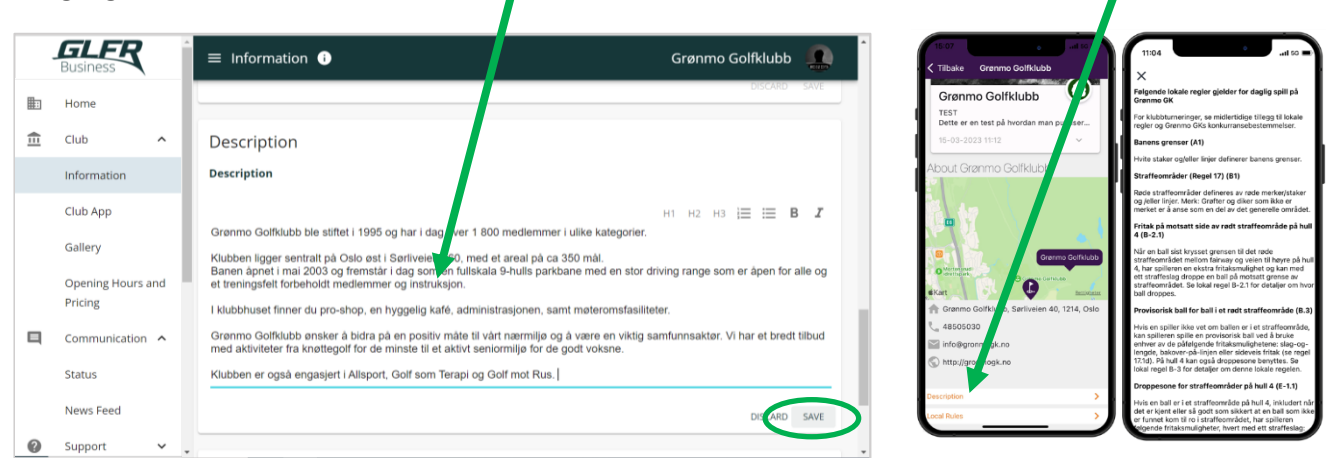

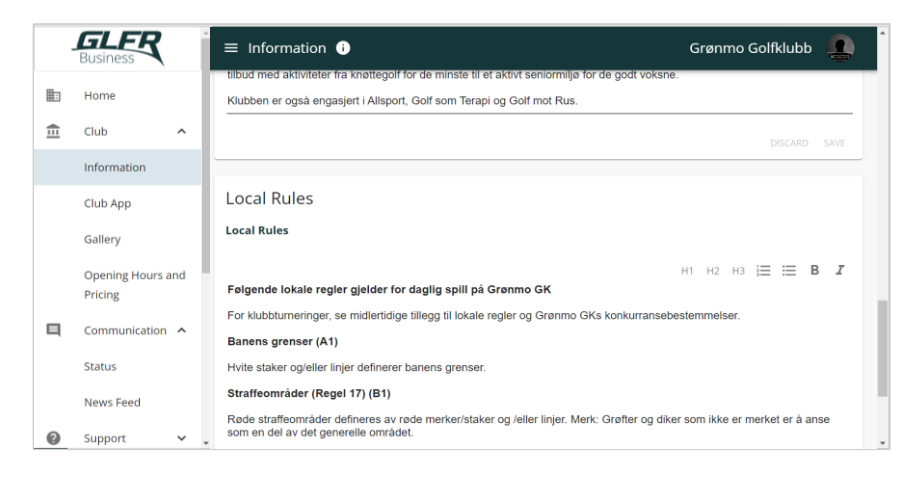